# Probleemoplossing voor Common Data Layer (CDL)

# Inhoud

1. Inleiding 2. Overzicht 3. Onderdelen 4. Configuratie-analyse 5. Probleemoplossing 5.1 Peul-fouten 5.2 CDL Hoe Sessiegegevens te verkrijgen van sessiesleutels 5.3 CDL Pods zijn niet omhoog 5.4 Spiegel Maker pods zijn in de staat 5,5 CDL-index wordt niet correct gerepliceerd 5.6 CDL-operaties falen, maar verbinding succes 5.7 De melding voor het opschonen van gegevens kwam vroeg/vertraagd van CDL 6. Waarschuwingen 7. Meest voorkomende problemen 7.1 cdl-replicatiefout 7.2 cdlRemoteConnection-fout en GRPC\_Connections\_Remote\_Site

8. Grafana

# 1. Inleiding

Dit artikel zal de grondbeginselen van het oplossen van problemen Gemeenschappelijke Gegevenslaag (CDL) in het milieu van SMF behandelen. Documentatie vindt u op deze [link.](/content/en/us/td/docs/wireless/ucc/smi/cdl/1-10/b_ucc-5g-cdl-config-and-admin-guide-1-10.pdf)

# 2. Overzicht

Cisco Common Data Layer (CDL) is een hoogwaardige next-generation KV (Key-value) dataopslaglaag voor alle Cloud Native applicaties.

CDL wordt momenteel gebruikt als een state management component met HA (High Availability) en Geo HA functies.

De CDL biedt:

- Een gemeenschappelijke gegevensopslaglaag over verschillende netwerkfuncties (NF's).
- Low latency read and write (in geheugen sessie opslag)
- Licht de NF's in om de abonnee te blokkeren wanneer een DoS-aanval (Denial of Service) op dezelfde sessie wordt gemeld.
- Hoge beschikbaarheid lokale redundantie met minimaal 2 replica's.
- Geo Redundantie met 2 sites.
- Geen primair/secundair concept alle slots beschikbaar voor schrijfbewerkingen. Verbetert failover tijd aangezien geen primaire verkiezingen plaatsvinden.

### 3. Onderdelen

- Eindpunt: (cdl-ep-sessie-c1-d0-7c79c87d65-xpm5v)
	- Het CDL eindpunt is een Kubernetes (K8s) POD. Het wordt gebruikt voor het blootstellen van gRPC over HTTP2 interface aan de NF-client is voor het verwerken van databaseserviceverzoeken en fungeert als ingangspunt voor de noordelijke toepassingen.
- Sleuf: (cdl-sleuf-sessie-c1-m1-0)
	- Het CDL-eindpunt ondersteunt meerdere sleufmicroservices. Deze microservices zijn K8s POD geïmplementeerd voor het weergeven van interne gRPC-interface in de Cisco Data Store
	- Elke sleuf POD houdt een eindig aantal sessies. Deze sessies zijn de feitelijke sessiegegevens in byte array-indeling
- Index: (cdl-index-sessie-c1-m1-0)
	- Index microservice houdt de indexgerelateerde gegevens in
	- Deze indexeringsgegevens worden vervolgens gebruikt om de feitelijke sessiegegevens op te halen van de sleufmicroservices
- ETCD: (etcd-smf-etcd-cluster-0)
	- CDL gebruikt de ETCD (een opensource-toetswaardeopslag) als de DBservicedetectie. Wanneer de Cisco Data Store EP wordt gestart, gedood of uitgeschakeld, resulteert dit in de toevoeging van een gebeurtenis door de publicatiestaat. Daarom worden de berichten verzonden naar elk van de PODs die aan deze gebeurtenissen worden geabonneerd. Bovendien, wanneer een belangrijke gebeurtenis wordt toegevoegd of verwijderd, verfrist het de lokale kaart.
- Kafka: (kafka-0)
	- De Kafka POD repliceert gegevens tussen de lokale replica's en over sites voor
	- indexering. Voor replicatie via sites maakt Kafak gebruik van MirrorMaker.
- Spiegelmaker: (spiegelmaker 0)
	- De Mirror Maker POD-geo-repliceert de indexeringsgegevens naar de externe CDLsites. Het neemt gegevens van de afgelegen sites en publiceert ze naar de lokale Kafka site om de juiste indexeringsinstanties op te halen. ○

Voorbeeld:

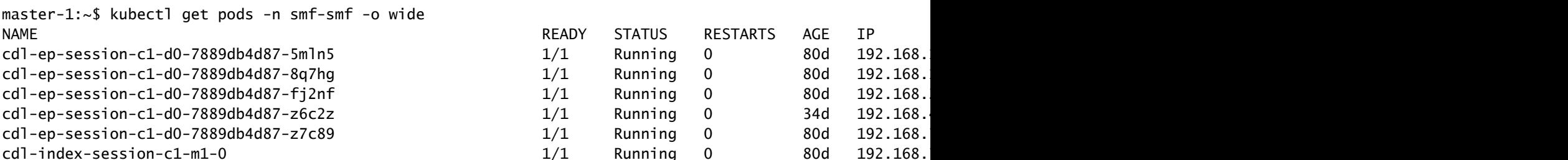

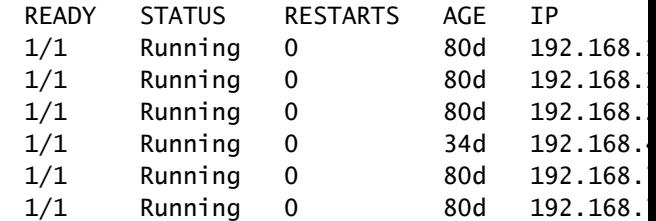

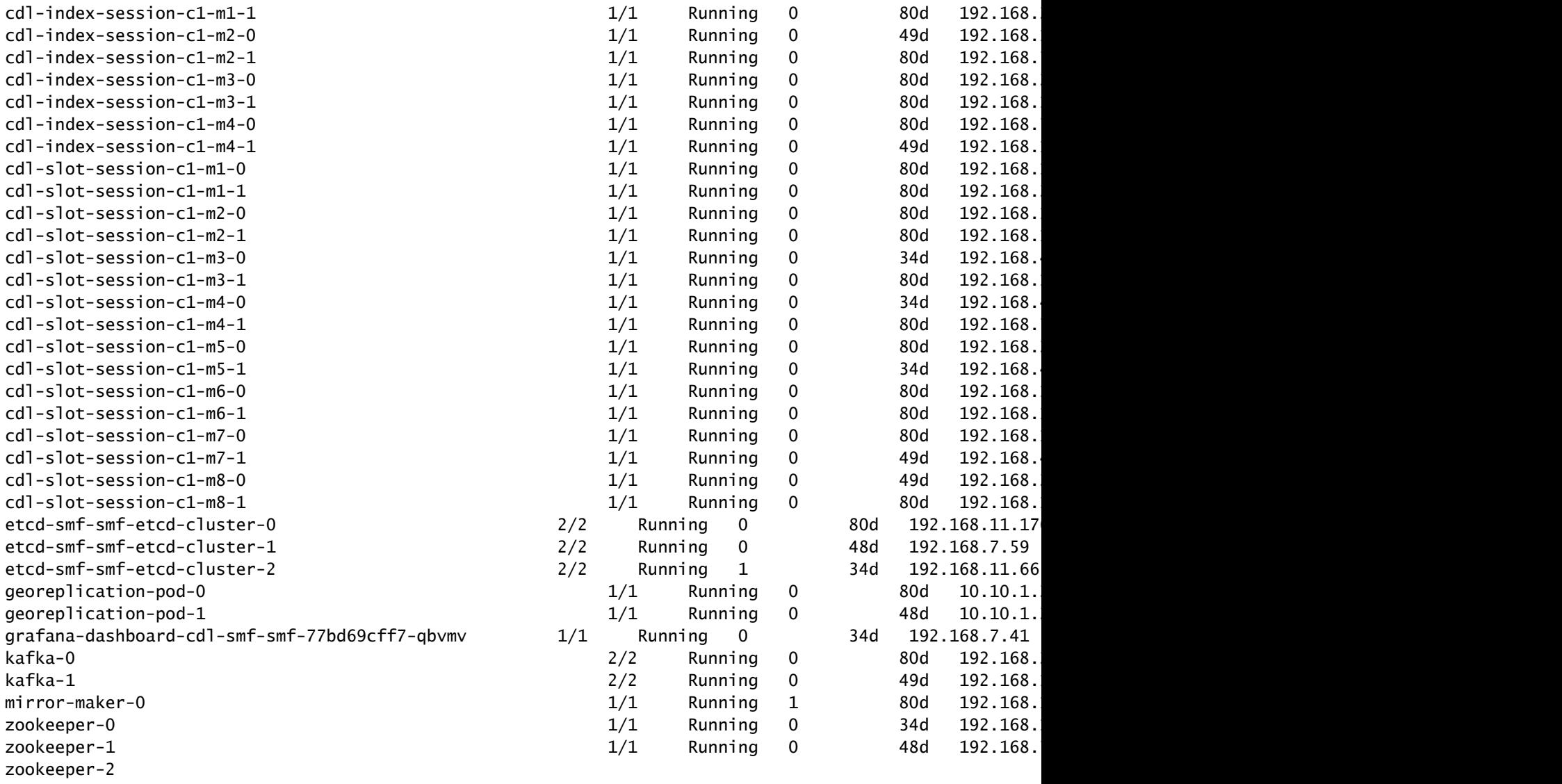

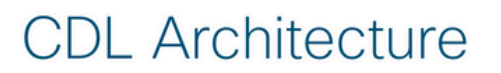

2017 Cisco and/or its

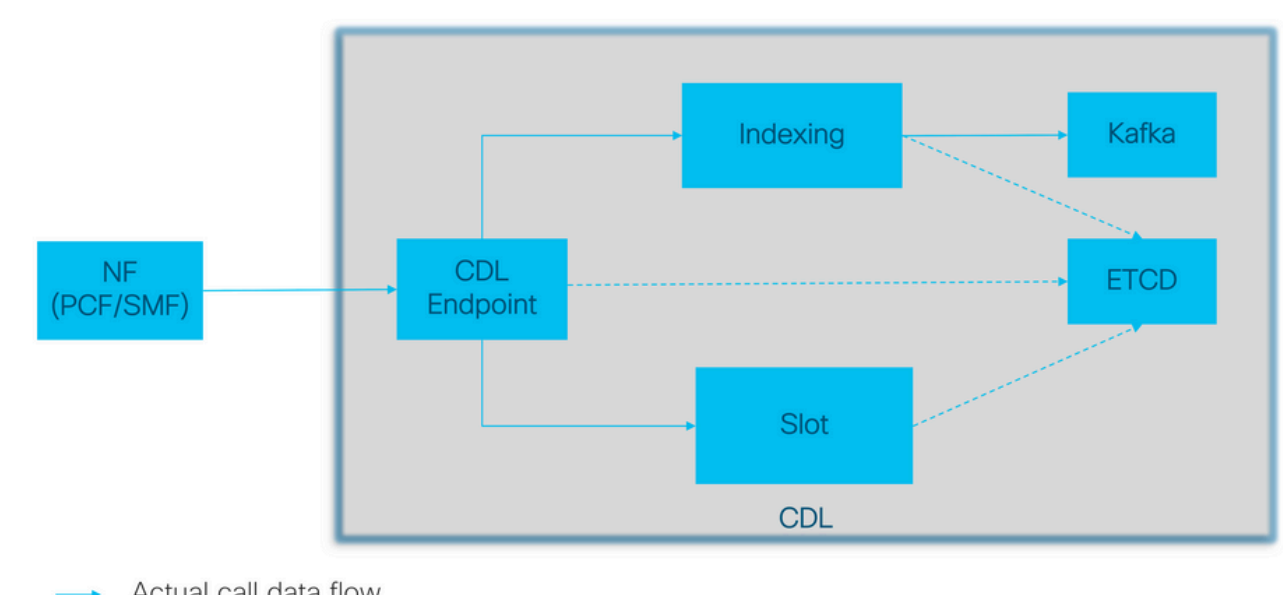

Actual call data flow<br>CDL Control flow(Registration and Discovery)  $\dots$ 

# **CDL Architecture with primary components**

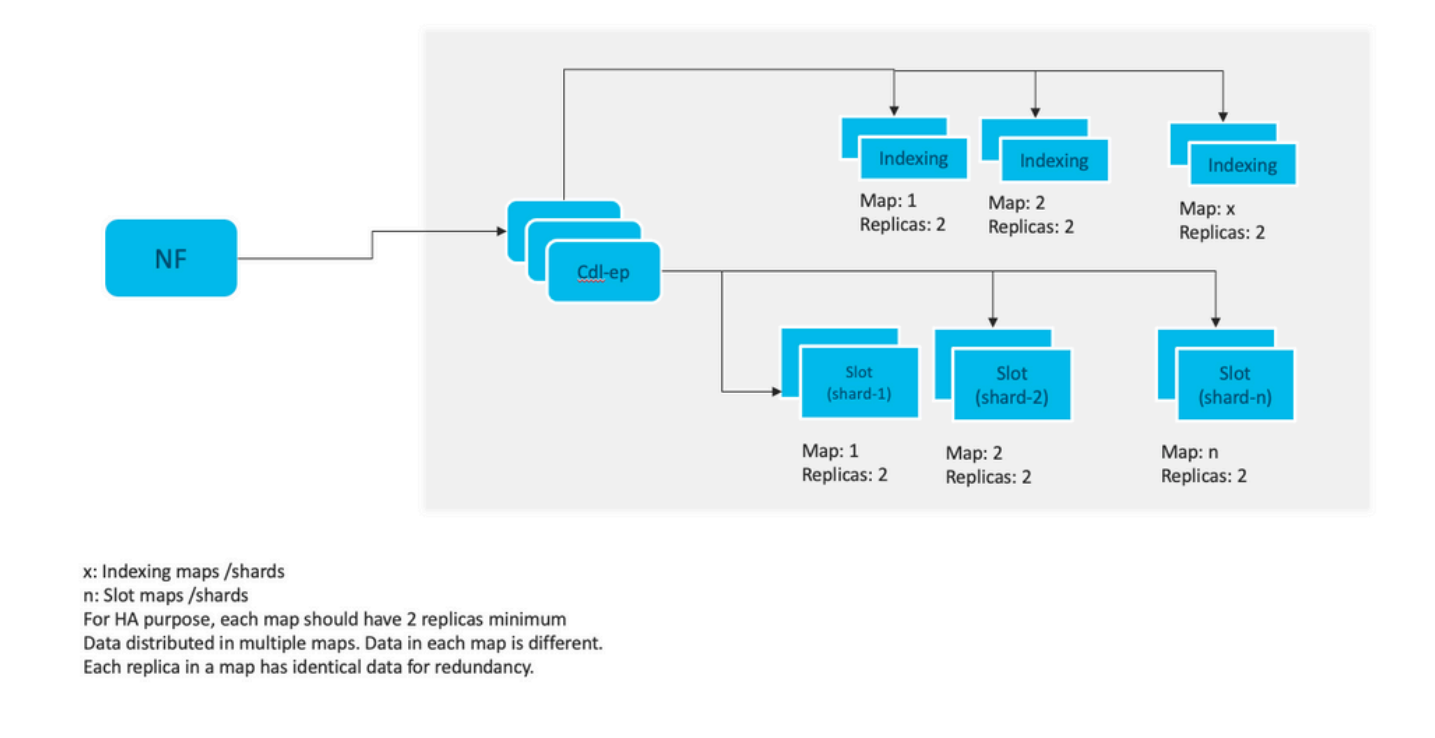

Opmerking: geen primair/secundair concept alle slots beschikbaar voor schrijfbewerkingen. Verbetert failover tijd aangezien geen primaire verkiezingen plaatsvinden.

Opmerking: standaard wordt CDL ingezet met 2 replica's voor db-ep, 1 sleufkaart (2 replica's per kaart) en 1 indexkaart (2 replica's per kaart).

### 4. Configuratie-analyse

```
smf# show running-config cdl
cdl system-id 1 /// unique across the site, system-id 1 is the primary site ID for
cdl node-type db-data /// node label to configure the node affinity
cdl enable-geo-replication true /// CDL GR Deployment with 2 RACKS
cdl remote-site 2
 db-endpoint host x.x.x.x /// Remote site cdl-ep configuration on site-1
  db-endpoint port 8882
kafka-server x.x.x.x 10061 /// Remote site kafka configuration on site-1
  exit
  kafka-server x.x.x.x 10061
  exit
exit
cdl label-config session /// Configures the list of label for CDL pods
  endpoint key smi.cisco.com/node-type-3
  endpoint value session
  slot map 1
  key smi.cisco.com/node-type-3
```
 value session exit slot map 2 key smi.cisco.com/node-type-3 value session exit slot map 3 key smi.cisco.com/node-type-3 value session exit slot map 4 key smi.cisco.com/node-type-3 value session exit slot map 5 key smi.cisco.com/node-type-3 value session exit slot map 6 key smi.cisco.com/node-type-3 value session exit slot map 7 key smi.cisco.com/node-type-3 value session exit slot map 8 key smi.cisco.com/node-type-3 value session exit index map 1 key smi.cisco.com/node-type-3 value session exit index map 2 key smi.cisco.com/node-type-3 value session exit index map 3 key smi.cisco.com/node-type-3 value session exit index map 4 key smi.cisco.com/node-type-3 value session exit exit cdl datastore session /// unique with in the site label-config session geo-remote-site [ 2 ] slice-names [ SMF1 SMF2 ] endpoint cpu-request 2000 endpoint go-max-procs 16 endpoint replica 5 /// number of cdl-ep pods endpoint external-ip x.x.x.x endpoint external-port 8882 index cpu-request 2000 index go-max-procs 8 index replica 2  $\frac{1}{10}$  number of replicas per mop for cdl-index, can not be changed a NOTE: If you need to change number of index replica, set the system mode to shutdown from respective op index map 4 /// number of mops for cdl-index index write-factor 1  $\frac{1}{\sqrt{2}}$  number of copies to be written before a successful response

```
 slot cpu-request 2000
 slot go-max-procs 8
 slot replica 2 /// number of replicas per mop for cdl-slot
 slot map 8 /// number of mops for cdl-slot
 slot write-factor 1
 slot metrics report-idle-session-type true
 features instance-aware-notification enable true /// This enables GR failover notification
 features instance-aware-notification system-id 1
  slice-names [ SMF1 ]
 exit
 features instance-aware-notification system-id 2
 slice-names [ SMF2 ]
 exit
exit
cdl kafka replica 2
cdl kafka label-config key smi.cisco.com/node-type-3
cdl kafka label-config value session
cdl kafka external-ip x.x.x.x 10061
exit
cdl kafka external-ip x.x.x.x 10061
exit
```
### 5. Probleemoplossing

#### 5.1 Peul-fouten

De werking van CDL is eenvoudig Key > Value db.

- Alle verzoeken komen naar de cdl-endpoint pods.
- In cdl-index pods slaan we sleutels op, ronde robin.
- In cdl-slot slaan we waarde (sessie info) op, ronde robin.
- We definiëren back-up (aantal replica's) voor elke pod map (type).
- Kafka pod wordt gebruikt als transportbus.
- spiegelmaker wordt gebruikt als transportbus naar ander rek (Geo redundantie).

Falen voor elk kon worden vertaald als, dat wil zeggen als alle peulen van dit type/kaart tegelijkertijd daalden:

- cdl-endpoint fouten in de communicatie met CDL
- cdl-index sleutels voor sessiegegevens verloren gaan
- cdl-sleuf verlies van sessiegegevens
- Kafka losse synchronisatieoptie tussen de peul-type kaarten
- spiegelmaker het verliezen van sync met andere geo redudand knooppunt

We kunnen altijd logboeken verzamelen van relevante pods omdat cdl pod logs niet zo snel rollover, dus er is extra waarde om ze te verzamelen.

Remamber tac-debug verzamelt snapshot op tijd terwijl logboeken alle gegevens afdrukken omdat het is opgeslagen.

Peul beschrijven

#### Peul logs verzamelen

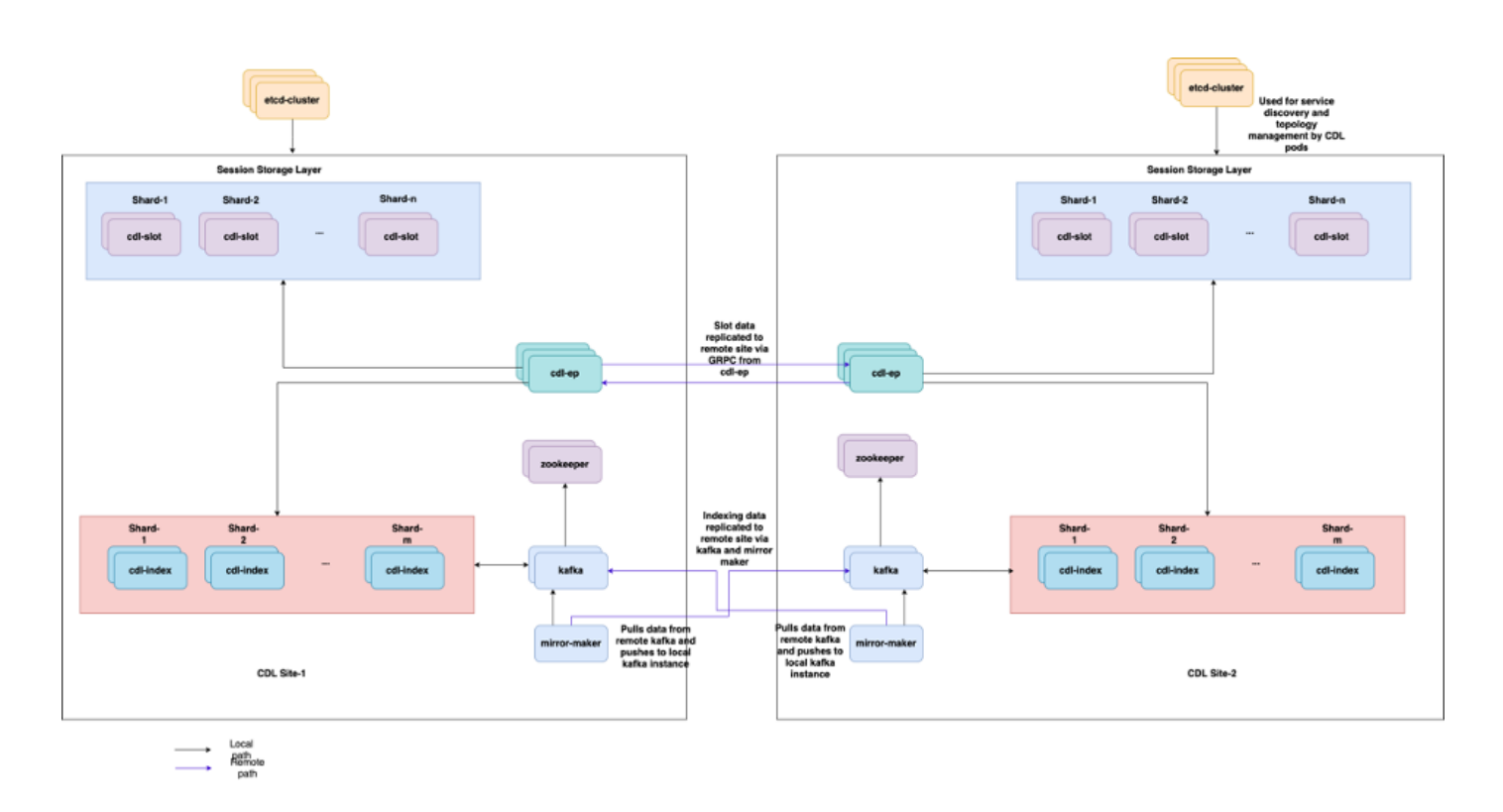

#### kubectl logs cdl-ep-session-c1-d0-7c79c87d65-xpm5v -n smf-rcdn

#### 5.2 CDL Hoe Sessiegegevens te verkrijgen van sessiesleutels

Binnen CDL heeft elke sessie een veld met de naam "unieke sleutels" dat deze sessie identificeert.

Als we sessieafdruk vergelijken van show subscriber supi en cdl toon sessies samenvatting plaknaam slice1 db-naam sessiefilter

- IPv4-sessieadres in combinatie met supi = "1#/#imsi-123969789012404:10.0.0.3"
- ddn + ip4 adres = "1#/#lab:10.0.0.3"
- IPv6-sessieadres in combinatie met supi = "1#/#imsi-123969789012404:2001:db0:0:2:"
- ddn + ipv6-adres van sessie = "1#/#lab:2001:db0:0:2:"
- smfTeid ook N4 Sessiesleutel = "1#/#293601283" Dit is echt handig wanneer problemen oplossen fouten op UPF, kunt u zoeken door sessielogboeken en vinden sessie gerelateerde informatie.
- supi + ebi = "1#/#imsi-123969789012404:ebi-5"
- supi + ddn= "1#/#imsi-123969789012404:lab"

```
[smf/data] smf# cdl show sessions summary slice-name slice1 db-name session filter { condition match ke
Sun Mar 19 20:17:41.914 UTC+00:00
message params: {session-summary cli session {0 100 1#/#293601283 0 [{0 1#/#293601283}] [] 0 0 false 40
session {
     primary-key 1#/#imsi-123969789012404:1
    unique-keys [ "1#/#imsi-123969789012404:10.0.0.3" "1#/#lab:10.0.0.3" "1#/#imsi-123969789012404:2001
    non-unique-keys [ "1#/#roaming-status:visitor-lbo" "1#/#ue-type:nr-capable" "1#/#supi:imsi-12396978
     flags [ flag3:peerGtpuEpKey:10.10.10.150:20.0.0.1 session-state-flag:smf_active ]
    map-id 2
     instance-id 1
     app-instance-id 1
     version 1
     create-time 2023-03-19 20:14:14.381940117 +0000 UTC
     last-updated-time 2023-03-19 20:14:14.943366502 +0000 UTC
     purge-on-eval false
     next-eval-time 2023-03-26 20:14:14 +0000 UTC
    session-types [ rat_type:NR wps:non_wps emergency_call:false pdu_type:ipv4v6 dnn:lab qos_5qi_1_rat_
     data-size 2866
}
[smf/data] smf#
```
Als we het vergelijken met de afdruk van het SMF:

```
[smf/data] smf# show subscriber supi imsi-123969789012404 gr-instance 1 namespace smf
Sun Mar 19 20:25:47.816 UTC+00:00
subscriber-details
{
   "subResponses": [
    \lfloor "roaming-status:visitor-lbo",
       "ue-type:nr-capable",
       "supi:imsi-123969789012404",
       "gpsi:msisdn-22331010101010",
       "pei:imei-123456789012381",
       "psid:1",
       "snssai:001000003",
      "dnn:lab",
       "emergency:false",
       "rat:nr",
       "access:3gpp access",
       "connectivity:5g",
       "udm-uecm:10.10.10.215",
       "udm-sdm:10.10.10.215",
       "auth-status:unauthenticated",
       "pcfGroupId:PCF-dnn=lab;",
       "policy:2",
       "pcf:10.10.10.216",
       "upf:10.10.10.150",
       "upfEpKey:10.10.10.150:10.10.10.202",
       "ipv4-addr:pool1/10.0.0.3",
       "ipv4-pool:pool1",
       "ipv4-range:pool1/10.0.0.1",
       "ipv4-startrange:pool1/10.0.0.1",
       "ipv6-pfx:pool1/2001:db0:0:2::",
       "ipv6-pool:pool1",
       "ipv6-range:pool1/2001:db0::",
       "ipv6-startrange:pool1/2001:db0::",
```

```
 "id-index:1:0:32768",
       "id-value:2/3",
       "chfGroupId:CHF-dnn=lab;",
       "chf:10.10.10.218",
       "amf:10.10.10.217",
       "peerGtpuEpKey:10.10.10.150:20.0.0.1",
       "namespace:smf",
       "nf-service:smf"
     ]
  ]
}
```
Controleer CDL-status op SMF:

```
cdl show status
cdl show sessions summary slice-name <slice name> | more
```
#### 5.3 CDL Pods zijn niet omhoog

Hoe te identificeren

Controleer de beschrijf pods output (containers/lid/staat/Reden, gebeurtenissen).

kubectl describe pods -n <namespace> <failed pod name>

#### Hoe te repareren

Controleer of een k8s-knooppunt met de labelwaarden gelijk aan de waarde van het aantal 1. replica's van het cdl-/knooptype kleiner is dan of gelijk is aan het aantal k8s-knooppunten met de labelwaarden gelijk aan de waarde van het cdl-/knooptype

kubectl get nodes -l smi.cisco.com/node-type=<value of cdl/node-type, default value is 'session' i

2. Pods zijn in CrashLoopBackOff foutstatus Controleer de status van de pods. Als etcd-pods niet actief zijn, verhelpt u de etcd-problemen.

kubectl describe pods -n <namespace> <etcd pod name>

3. Pods zijn in ImagePullBack foutstatus Controleer of de helm repository en image register toegankelijk is. Controleer indien nodig of proxy- en DNS-servers zijn geconfigureerd.

#### 5.4 Spiegel Maker pods zijn in de staat

Controleer de beschrijving van pods uitvoer en pod logs

```
kubectl describe pods -n <namespace> <failed pod name>
kubectl logs -n <namespace> <failed pod name> [-c <container name>]
```
#### Hoe te repareren

- Controleer of de externe IP's die zijn geconfigureerd voor Kafka correct zijn
- Controleer de beschikbaarheid van kafka via externe IP's

#### 5,5 CDL-index wordt niet correct gerepliceerd

#### Hoe te identificeren

Gegevens die op één site worden toegevoegd, zijn niet toegankelijk vanaf een andere site.

#### Hoe te repareren

- Controleer de configuratie van de lokale systeem-id en de configuratie van de externe locatie.
- Controleer de bereikbaarheid van CDL-eindpunten en kafka tussen elke sites.
- Controleer de kaart, replica van index en sleuf op elke site. Het kan identiek zijn op alle sites.

#### 5.6 CDL-operaties falen, maar verbinding succes

#### Hoe te repareren

- Controleer of alle peulen klaar zijn voor gebruik.
- De indexpeulen zijn in klaar staat slechts als zij synchronisatie met peer replica (lokaal of ver indien beschikbaar) volledig zijn
- De peulen van de sleuf zijn in klaar staat slechts als zij synchronisatie met peer replica (lokaal of ver indien beschikbaar) volledig is
- Endpoint is NIET in klaar staat als ten minste één sleuf en één indexpeulen niet beschikbaar is. Zelfs als het niet klaar is zal de verbinding van de groep van de cliënt worden aanvaard.

#### 5.7 De melding voor het opschonen van gegevens kwam vroeg/vertraagd van CDL

Hoe te repareren

- In een k8s-cluster kunnen alle knooppunten gesynchroniseerd worden in de tijd
- Controleer NTP-synchronisatiestatus op alle k8s-knooppunten. Als er problemen zijn, maak •het dan op.

# 6. Waarschuwingen

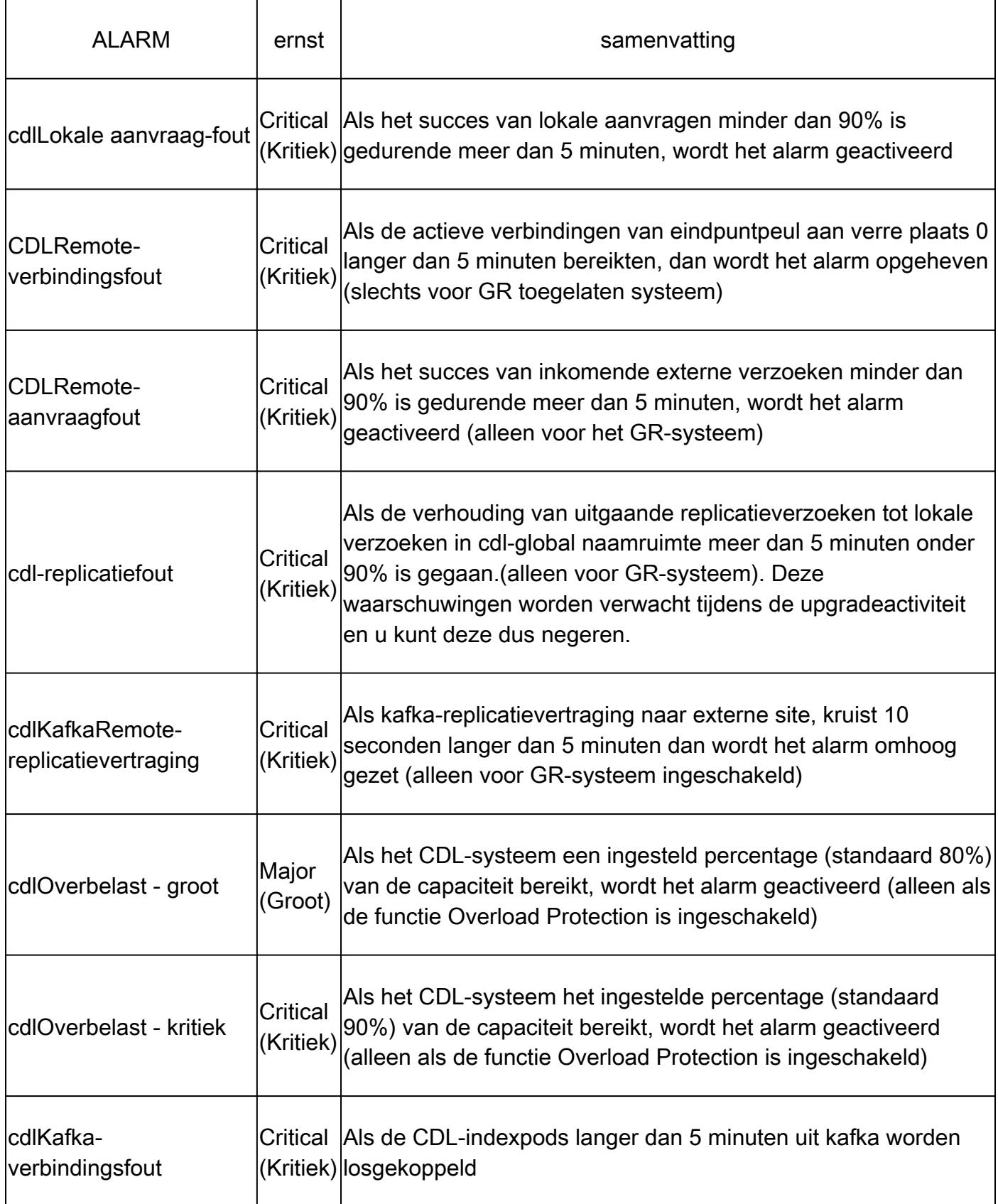

# 7. Meest voorkomende problemen

#### 7.1 cdl-replicatiefout

Deze waarschuwing wordt meestal gezien tijdens het opbrengen van het ops-centrum of systeemupgrade, proberen te vinden CR voor het, proberen te controleren op CEE-voorval van de waarschuwing en was het reeds geklaard.

#### 7.2 cdlRemoteConnectionFailure & GRPC\_Connections\_Remote\_Site

De verklaring is van toepassing voor alle waarschuwingen "cdlRemoteConnectionFailure" en "GRPC\_Connections\_Remote\_Site".

Voor waarschuwingen over cdlRemoteConnection-fouten:

Uit CDL-endpointlogs, zien we dat de verbinding met de externe host van CDL-endpointpod verloren is gegaan:

```
2022/01/20 01:36:18.852 [ERROR] [RemoteEndointConnection.go:572] [datastore.ep.session] Connection to r
```
We konden de CDL eindpunt pod zien proberen te verbinden met de externe server, maar dit werd geweigerd door de externe host:

```
2022/01/20 01:37:08.730 [WARN] [checksum.go:836] [datastore.checksum.session] Could not get checksum fr
2022/01/20 01:37:08.732 [WARN] [checksum.go:836] [datastore.checksum.session] Could not get checksum fr
2022/01/20 01:37:08.742 [WARN] [checksum.go:836] [datastore.checksum.session] Could not get checksum fr
2022/01/20 01:37:08.742 [WARN] [checksum.go:836] [datastore.checksum.session] Could not get checksum fr
2022/01/20 01:37:08.752 [WARN] [checksum.go:836] [datastore.checksum.session] Could not get checksum fr
2022/01/20 01:37:08.754 [WARN] [checksum.go:836] [datastore.checksum.session] Could not get checksum fr
```
Aangezien de afgelegen host 5 minuten onbereikbaar bleef - de waarschuwing werd als volgt verhoogd:

```
alerts history detail cdlRemoteConnectionFailure f5237c750de6
severity critical
type "Processing Error Alarm"
startsAt 2025-01-21T01:41:26.857Z
endsAt 2025-01-21T02:10:46.857Z
source cdl-ep-session-c1-d0-6d86f55945-pxfx9
summary "CDL endpoint connections from pod cdl-ep-session-c1-d0-6d86f55945-pxfx9 and namespace smf-rcdn
labels [ "alertname: cdlRemoteConnectionFailure" "cluster: smf-data-rcdn_cee" "monitor: prometheus" "na
annotations [ "summary: CDL endpoint connections from pod cdl-ep-session-c1-d0-6d86f55945-pxfx9 and nam
```
Verbinding met externe host is geslaagd op 02:10:32:

```
2022/01/20 02:10:32.702 [WARN] [RemoteEndointConnection.go:437] [datastore.ep.session] Stream to remote
2022/01/20 02:10:38.923 [WARN] [RemoteEndointConnection.go:563] [datastore.ep.session] Cdl status chang
2022/01/20 02:10:38.927 [WARN] [RemoteEndointConnection.go:437] [datastore.ep.session] Stream to remote
2022/01/20 02:10:38.934 [WARN] [RemoteEndointConnection.go:437] [datastore.ep.session] Stream to remote
2022/01/20 02:10:38.934 [WARN] [RemoteEndointConnection.go:437] [datastore.ep.session] Stream to remote
2022/01/20 02:10:38.935 [WARN] [RemoteEndointConnection.go:437] [datastore.ep.session] Stream to remote
```
Config aanwezig in SMF voor CDL-afstandsbediening:

cdl remote-site 2 db-endpoint host 10.10.10.141 db-endpoint port 8882 kafka-server 10.10.19.139 10061 exit kafka-server 10.10.10.140 10061 exit exit

Voor waarschuwing GRPC\_Connections\_Remote\_Site:

Dezelfde uitleg is ook van toepassing op "GRPC\_Connections\_Remote\_Site", aangezien het ook van dezelfde CDL-eindpuntpod afkomstig is.

```
alerts history detail GRPC_Connections_Remote_Site f083cb9d9b8d
severity critical
type "Communications Alarm"
startsAt 2025-01-21T01:37:35.160Z
endsAt 2025-01-21T02:11:35.160Z
source cdl-ep-session-c1-d0-6d86f55945-pxfx9
summary "GRPC connections to remote site are not equal to 4"
labels [ "alertname: GRPC_Connections_Remote_Site" "cluster: smf-data-rcdn_cee" "monitor: prometheus" "
```
Van CDL-endpointlogboeken, De waarschuwing begon toen de verbinding met de externe host werd geweigerd:

2022/01/20 01:36:18.852 [ERROR] [RemoteEndointConnection.go:572] [datastore.ep.session] Connection to r

De waarschuwing werd gewist toen de verbinding met de externe site succesvol was:

```
2022/01/20 02:10:32.702 [WARN] [RemoteEndointConnection.go:437] [datastore.ep.session] Stream to remote
2022/01/20 02:10:38.923 [WARN] [RemoteEndointConnection.go:563] [datastore.ep.session] Cdl status chang
2022/01/20 02:10:38.927 [WARN] [RemoteEndointConnection.go:437] [datastore.ep.session] Stream to remote
2022/01/20 02:10:38.934 [WARN] [RemoteEndointConnection.go:437] [datastore.ep.session] Stream to remote
2022/01/20 02:10:38.934 [WARN] [RemoteEndointConnection.go:437] [datastore.ep.session] Stream to remote
2022/01/20 02:10:38.935 [WARN] [RemoteEndointConnection.go:437] [datastore.ep.session] Stream to remote
```
### 8. Grafana

CDL Dashboard maakt deel uit van elke SMF-implementatie.

#### Over deze vertaling

Cisco heeft dit document vertaald via een combinatie van machine- en menselijke technologie om onze gebruikers wereldwijd ondersteuningscontent te bieden in hun eigen taal. Houd er rekening mee dat zelfs de beste machinevertaling niet net zo nauwkeurig is als die van een professionele vertaler. Cisco Systems, Inc. is niet aansprakelijk voor de nauwkeurigheid van deze vertalingen en raadt aan altijd het oorspronkelijke Engelstalige document (link) te raadplegen.